# Краткое руководство по эксплуатации и работе преобразователя по ПИД-регулятору.

## 1. Подключение силовых кабелей к ЧП:

Чтобы подключить питание к частотному преобразователю необходимо воспользоваться входными клеммами R.S.T (L1, L2 для сети 220В). Для подключения электродвигателя воспользуйтесь выходными клеммами U,V,W. Необходимо заземлить как частотный преобразователь, так и двигатель. Заземление подключите на клемму  $\langle \underline{\mathbb{D}} \rangle$ 

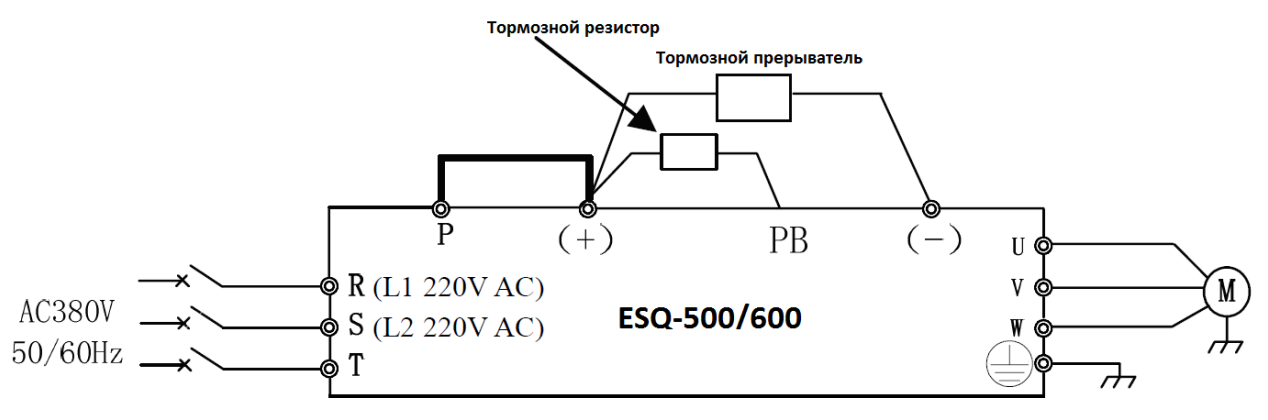

Рис. 1 Схема подключения.

# 2. Установка параметров, необходимых для работы:

1) Установите параметр  $F00.00 = 2$ , это Вам позволит изменять основные параметры, необходимые для работы.

2) Параметр запуска  $F01.15$ 

- $\bullet$  0 запуск с кнопки «Пуск» на лицевой панели частотного преобразователя.
- 1 запуск частотного преобразователя через клеммы X1-X8 (по умолчанию клемма «X1» дает команду прямого хода (FWD), а «X2» дает команду обратного хода (REV).
- 2 Через интерфейс RS-485
- 3) Включить ПИД-регулятор F11.00=1
- 4) Выбор способа задания ПИД-уставки F11.01:
	- 0 уставка задается в параметре  $F11.06$  в условных единицах от 0.00 до 10.00 Например диапазон измерения датчика 0-6 бар, для того чтобы поддерживать давление 3 бара, в параметре F11.06 необходимо установить 5.00, если нужно 2 бара то **F11.06**=3.33 и т.д.
- $1 -$  уставка задается через аналоговый вход AI1
- 2 уставка задается через аналоговый вход AI2
- 5 задается импульсами через дискретный вход X8
- $\bullet$  6 по интерфейсу RS-485.

5) Выбор канала обратной связи **F11.02**:

- 0 аналоговый вход AI1 (если датчик имеет унифицированный токовый сигнал 4- 20 мА, и подключен к аналоговому входу AI, переведите джампер SW1 в положение «I» и установите **F00.20 = 0001)**
- 1 аналоговый вход AI2 (если датчик имеет унифицированный токовый сигнал 4-20 мА, и подключен к аналоговому входу AI2, переведите джампер SW2 в положение «I» и установите **F00.20 = 0010)**

## **3. Установка параметров мотора:**

- 1) **F15.01** Номинальная мощность электродвигателя
- 2) **F15.02** Номинальное напряжение двигателя
- 3) **F15.03** Номинальный ток двигателя.
- 4) **F15.04** Номинальная частота двигателя.
- 5) **F15.05** Номинальная скорость вращения двигателя.

### **4. Подключение датчика к внешним клеммам:**

Если датчик «двухпроводный» и имеет напряжение питание 24 В, то «+» датчика необходимо подключить на клемму 24V, а второй провод подключить на клемму аналогового входа AI1 (AI2). Так же необходимо поставить перемычку между клеммами «COM» и «GND», тем самым мы объединим «-» источников питания.

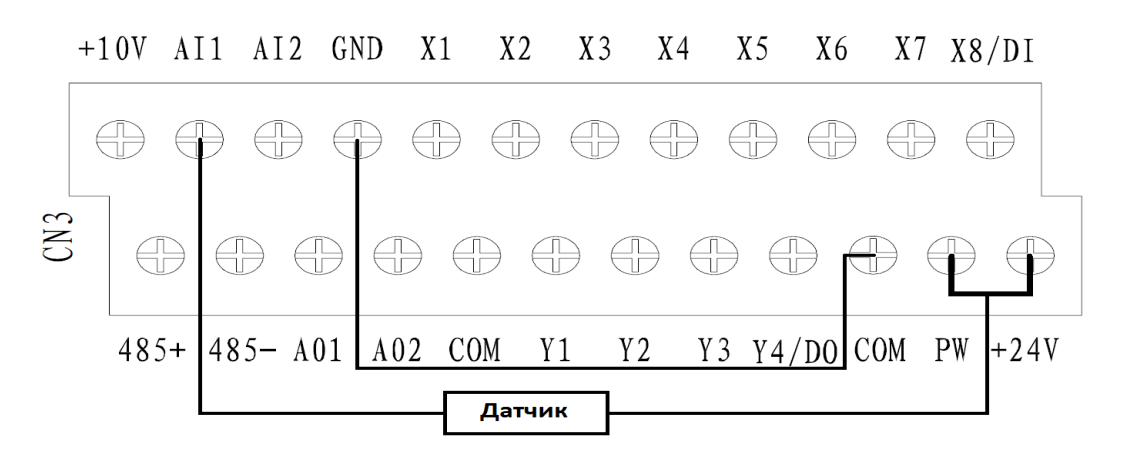

Рис.2 Схема подключения датчика.

#### Примечание:

Если поддержание заданного давления осуществляется некорректно, осуществите

настройку Пропорциональной, Интегральной и Дифференциальной (П, И, Д) составляющей.

Ниже приведены условия, при которых настройка будет эффективна:

Реакция на изменение медленная, даже при изменении уставки.  $\rightarrow$  Увеличьте значение П [F11.07].

• Реакция на изменение быстрое, но не стабильное.

 $\rightarrow$  Уменьшите значение П [F11.07]

• Трудно поддержать заданное значение в соответствии с заданной уставкой.  $\rightarrow$  Уменьшите значение И [F11.08]

• Заданное значение, а так же контролируемая переменная нестабильны.

→ Увеличьте значение И [F11.08]

• Реакция медленная, даже при увеличении П.

 $\rightarrow$  Увеличьте Д [F11.09]

• Присутствуют колебания, даже при увеличении П.

 $\rightarrow$  Уменьшите Д [F11.09]

**Примечание:** В случае неудачного программирования функций частотного преобразователя не расстраивайтесь. Вы всегда можете вернуться к заводским параметрам. Для этого выберите параметр **F00.14** установите **010** и нажмите **ENTER**.

Если вам необходим более широкий функционал частотного преобразователя, обратитесь к полной инструкции.